## **How Do I contact a VDHA Officer?**

How Do I Contact a VDHA Officer Instructions

By Dave Broeker

Last Updated - 09/05/07

- 1. On the Home Page Toolbar, select the "About Us" Pulldown.
- 2. Scroll down to the bottom of the Pulldown list and select "Contact Us".
- 3. Now you should be on the "Contact Us" web page as seen directly below.

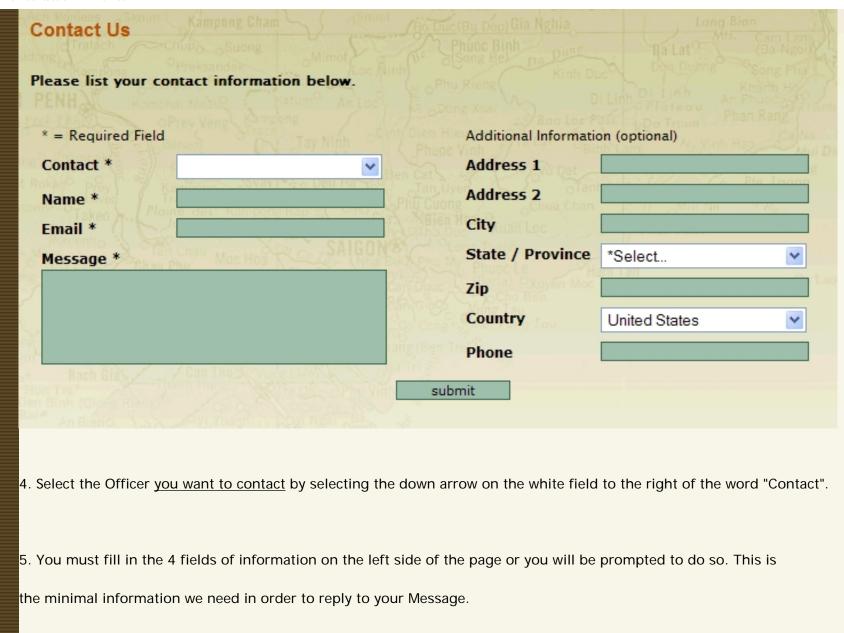

6. If you wish you may fill in any information you wish on the right side of the page, but this is only an option and <u>not a requirement.</u>

| 7. When you are finished, please select the button at the bottom of the page labeled "Submit".    |  |
|---------------------------------------------------------------------------------------------------|--|
| Note: If you find any instructions that are incorrect, please contact Webmaster by clicking HERE. |  |
|                                                                                                   |  |
|                                                                                                   |  |
| Home   Join VDHA   Membership Renewal   Contact Us   Member Login                                 |  |
|                                                                                                   |  |
| © 2007 VDHA All Rights reserved                                                                   |  |
|                                                                                                   |  |
|                                                                                                   |  |
|                                                                                                   |  |
|                                                                                                   |  |
|                                                                                                   |  |
|                                                                                                   |  |
|                                                                                                   |  |
|                                                                                                   |  |
|                                                                                                   |  |
|                                                                                                   |  |
|                                                                                                   |  |
|                                                                                                   |  |
|                                                                                                   |  |
|                                                                                                   |  |
|                                                                                                   |  |
|                                                                                                   |  |
|                                                                                                   |  |
|                                                                                                   |  |
|                                                                                                   |  |
|                                                                                                   |  |
|                                                                                                   |  |